# **Programme avec utilisation d'un fichier XML**

Le programme d'alcoométrie (fonction Reconnaissance) peut être utilisé au moyen de fichiers d'output/input XML.

1. Enregistrer le dossier "Windows\Program\lib" sur votre PC. Dans notre exemple, le programme ainsi que les deux fichiers XML ont été copiés dans le dossier c:\temp\Alkoholrechenprogramm.

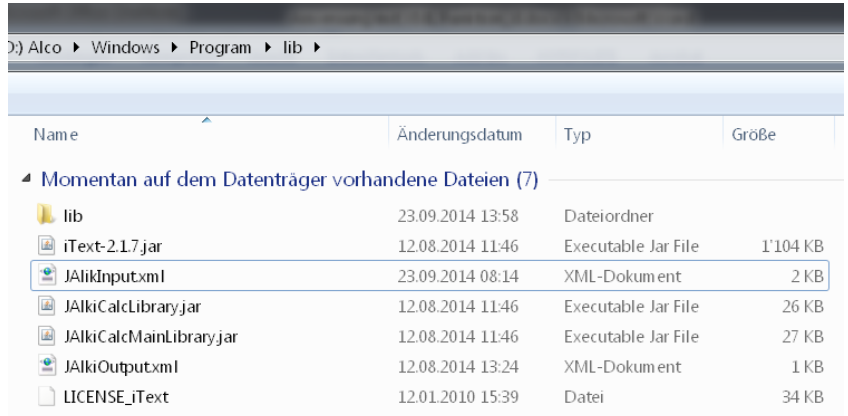

#### 2. Modifier le fichier Input XML:

 $\hat{\mathbf{z}}$  JAlikInputxml

Description du document XML entrant

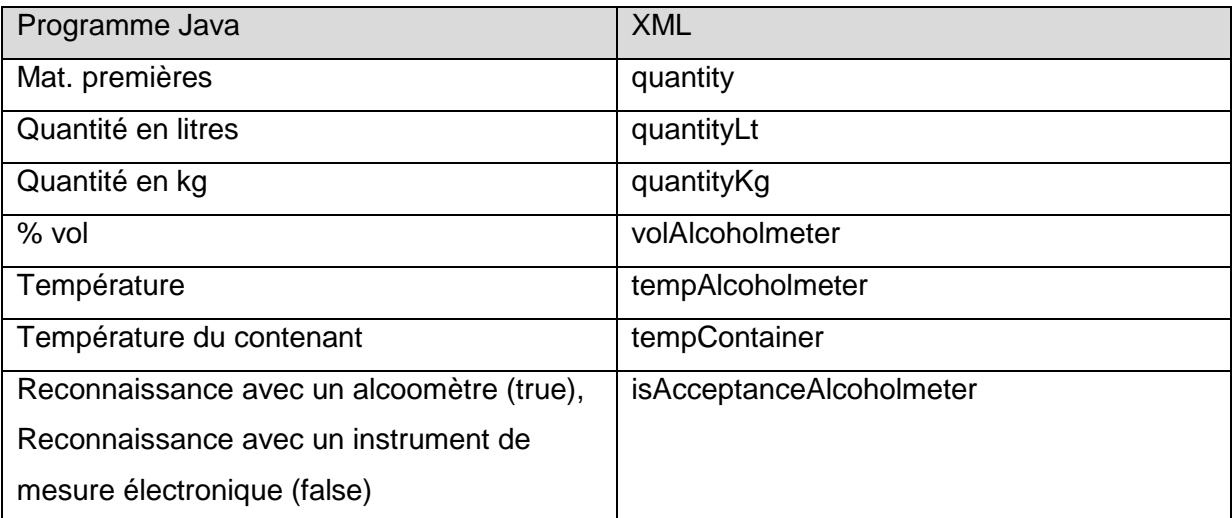

Les données entrantes à modifier sont marquées en rouge (Reconnaissance avec alcoomètre)

<?xml version="1.0" encoding="UTF-8" standalone="no" ?>

- <JalkiCalc>
- <Jalki>

```
 <quantity>1200.0</quantity>
```

```
 <volAlcoholmeter>12.5</volAlcoholmeter>
```

```
 <tempAlcoholmeter>35.5</tempAlcoholmeter>
  <quantityKg>1200.0</quantityKg>
  <quantityLt/>
  <tempContainer/>
  <isAcceptanceAlcoholmeter>true</isAcceptanceAlcoholmeter>
</Jalki>
</JalkiCalc>
```
## Les données entrantes à modifier sont marquées en rouge (Reconnaissance avec un instrument de mesure électronique)

<?xml version="1.0" encoding="UTF-8" standalone="no" ?>

```
<JalkiCalc>
<Jalki>
  <quantity>1200.0</quantity>
  <volAlcoholmeter>12.5</volAlcoholmeter>
  <tempAlcoholmeter/>
  <quantityKg/>
  <quantityLt>1200.0</ quantityLt>
  <tempContainer>12.5</tempContainer>
  <isAcceptanceAlcoholmeter>false</isAcceptanceAlcoholmeter>
</Jalki>
</JalkiCalc>
Vous pouvez utiliser plusieurs blocs Jalki dans le document.
<Jalki>
…
</Jalki>
```
<Jalki>

…

</Jalki>

1. Commande pour l'exécution du programme (dans notre exemple le programme est installé sous c:\temp\Alkoholrechenprogramm)

java -cp "c:\temp\Alkoholrechenprogramm\JAlkiCalcLibrary.jar" ch.admin.eav.jalkicalclibrary.JAlkiCalc "alkiEAVMain" "Acceptance" "c:\temp\Alkoholrechenprogramm\JAlkiInput.xml" "c:\temp\Alkoholrechenprogramm\JAlkiOutput.xml"

2. Fichier Output

 $\left| \frac{e}{2} \right|$  JalkiOutputxml

#### Description du fichier XML de sortie

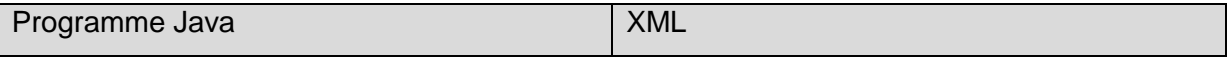

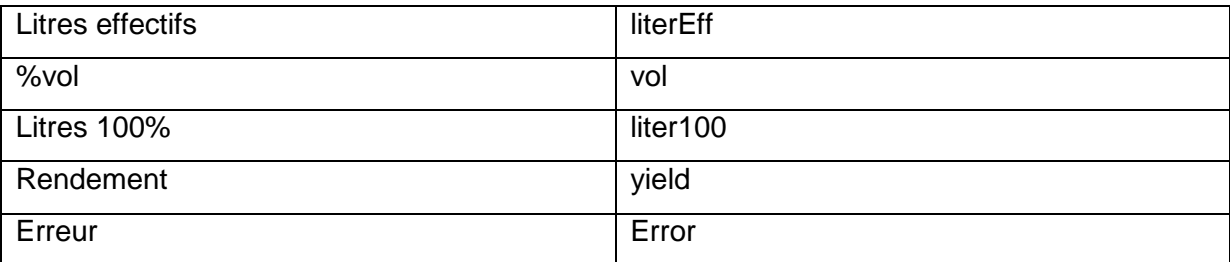

Les resultats sont marquées en rouge

Exemples

## Résultat XML sans erreur

<?xml version="1.0" encoding="UTF-8" standalone="no"?><JalkiCalc><JalkiResult><literEff>**1221.97**</literEff><vol>**11.38**</vol><lite r100>**139.06**</liter100><yield>**11.59**</yield></JalkiResult></JalkiResult>

Résultat XML avec erreur

<?xml version="1.0" encoding="UTF-8" standalone="no"?><JalkiCalc><JalkiResult><Error>**Inconsistency (yield) =**  109.52</Error><Error>Inconsistency (vol20) = 104.29</Error></JalkiResult></JalkiCalc>